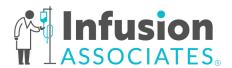

## Sending a Referral to Infusion Associates

Follow the steps below to send a referral to Infusion Associates:

- 1. Download the desired order form from our website (www.infusionassociates.com/meds).
- 2. Fill out all fillable fields on the digital version **OR** print and fill form out manually.
- 3. Fax completed order form with all required documentation listed below to (833) 996-4888 or (616) 954-1675.

## **Required Documentation Checklist**

<u>d</u>

| <u>f we do not receive all documents below with your referral, the order is subject to</u> |  |  |  |  |
|--------------------------------------------------------------------------------------------|--|--|--|--|
| lelays. *It may take up to 14 business days for the patient's insurance company to         |  |  |  |  |
| approve or deny our authorization request.                                                 |  |  |  |  |
| □ Completed Medication Order Form                                                          |  |  |  |  |
| □ Patient Demographics                                                                     |  |  |  |  |
| □ Current Medication List and H&P                                                          |  |  |  |  |
| □ Recent Visit Notes                                                                       |  |  |  |  |
| □ Lab Results                                                                              |  |  |  |  |
| □ Patient's Insurance Card                                                                 |  |  |  |  |
| <ul> <li>Existing Prior Authorization (if applicable)</li> </ul>                           |  |  |  |  |
|                                                                                            |  |  |  |  |

## **How to Use Our Digital Order Forms**

- 1. Upon downloading the desired form, you will see light blue text box, check box, and circle box fields appear. To fill out the form on your computer, click into these fields to type out the necessary patient, office, clinical history, and therapy administration information. You can copy/paste information from the patient's medical record into this form.
- There is a section at the bottom of each fillable form that allows "Additional Notes from Referring Office" to be added. If you are not finding a field to enter information you need to send over, please put it here.
- 3. Gather the referring provider's signature to approve the order once you have filled out all fields and send to Infusion Associates via fax.

## Ilumya (tildrakizumab-asmn) Order Form

Rev. 4/24/2023

Phone: (833) 394-0600 Fax: (833) 996-4888

| PATIENT INFORMATION                                                 | ON Referral S                | Status: ○ New Referral ○ Upda                                              | ited Order ○ Order Renewal |  |
|---------------------------------------------------------------------|------------------------------|----------------------------------------------------------------------------|----------------------------|--|
| Date: Pa                                                            | tient Name:                  | DOB:                                                                       |                            |  |
| Allergies:                                                          |                              | Weight (kg):                                                               | Height (cm):               |  |
| ICD-10 Code(s) & Desc                                               | cription (required):         |                                                                            |                            |  |
|                                                                     | ting prior authorization: o` | ce, lab results, meds and recent<br>Yes <i>(please fax IA a copy)</i> ○ No |                            |  |
| Contact Name:                                                       | ne: Contact Phone Number:    |                                                                            |                            |  |
| Ordering Provider:                                                  |                              | Provider NPI:                                                              |                            |  |
| Practice Name:                                                      |                              | Phone:                                                                     | Fax:                       |  |
| CLINICAL HISTORY                                                    |                              |                                                                            |                            |  |
| In the past year, what m                                            | nedications for the above d  | liagnosis has the patient tried an                                         | d failed?                  |  |
| Drug & Dose                                                         | Dates of Use                 | Drug & Dose                                                                | Dates of Use               |  |
|                                                                     |                              |                                                                            |                            |  |
| Result Date:                                                        | <br>ototherapy? ○ No ○ Yes   | •                                                                          | ○ Positive ○ Negative      |  |
| Dose: 100 mg<br>Frequency: ○ Week 0,<br>Date of last injection if r |                              |                                                                            |                            |  |
| Additional Notes from                                               |                              |                                                                            |                            |  |
| <b>Provider Name (Print)</b>                                        | Provider S                   | Signature                                                                  | Date                       |  |